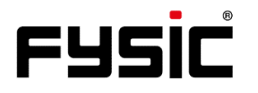

# **Gebruiksaanwijzing F10** Mobiele telefoon met noodknop

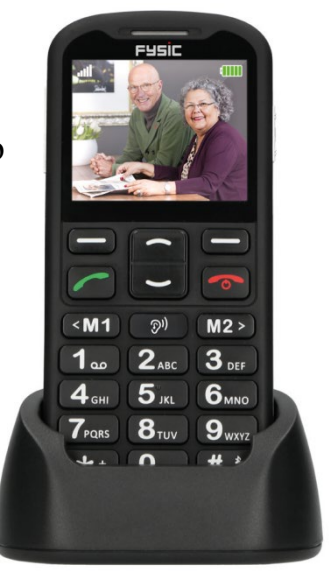

# **Inleiding**

Bedankt voor de aankoop van de Fysic F10-telefoon. Deze gebruiksvriendelijke mobiele telefoon voor senioren is compatibel met en geschikt voor gehoorapparaten op het 4G mobiele netwerk. Het biedt vele functies zoals een SOS-alarmknop die een SMS met SOS naar noodnummers verstuurt of noodnummers belt in handsfree modus.

De lettergrootte op het LCD-kleurenscherm is groot en de grote toetsen op het toetsenblok zijn gemakkelijk te zien en te gebruiken, met snelkiestoetsen, versterking van het gespreksvolume, zoomfunctie, ingebouwde zaklamp, lang-standby en gebruikstijd, kalender, rekenmachine, camera, video, FM-radio, telefoonboek, luidsprekertelefoon, snelkiestoetsen en geen SIM-lock. Het is belangrijk dat u de onderstaande instructies leest om uw Fysic F10 telefoon optimaal te kunnen gebruiken. Bewaar deze gebruiksaanwijzing op een veilige plaats voor toekomstig gebruik.

# **Beschrijving telefoon**

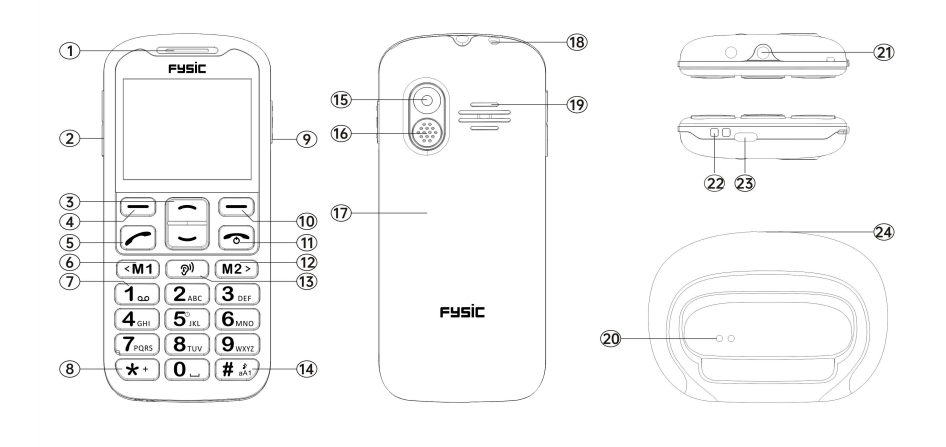

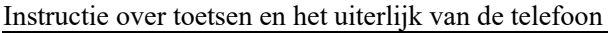

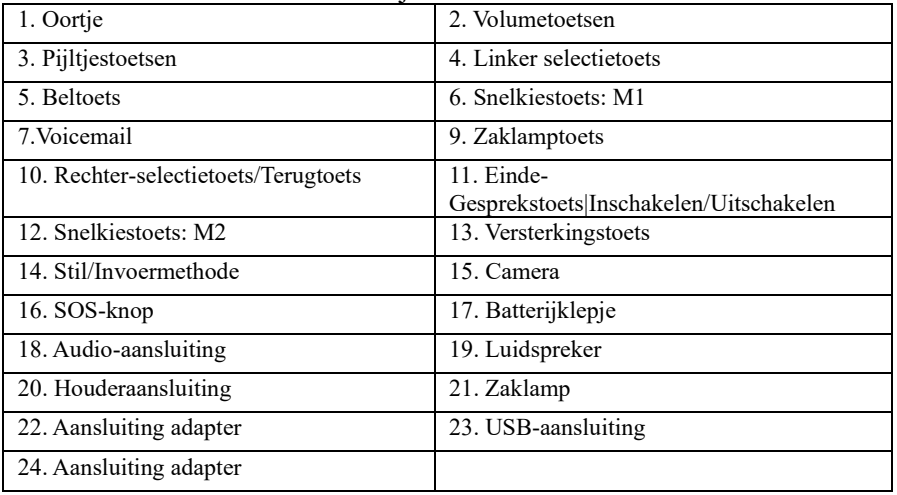

# Inhoud

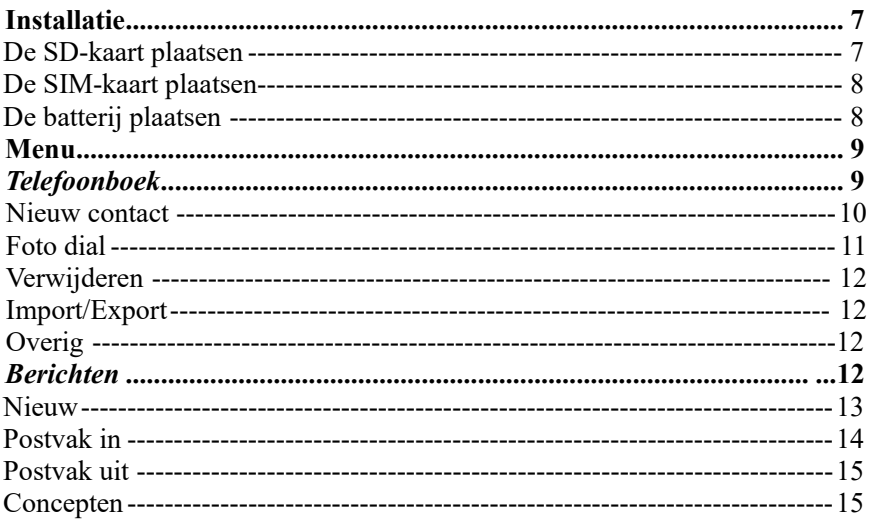

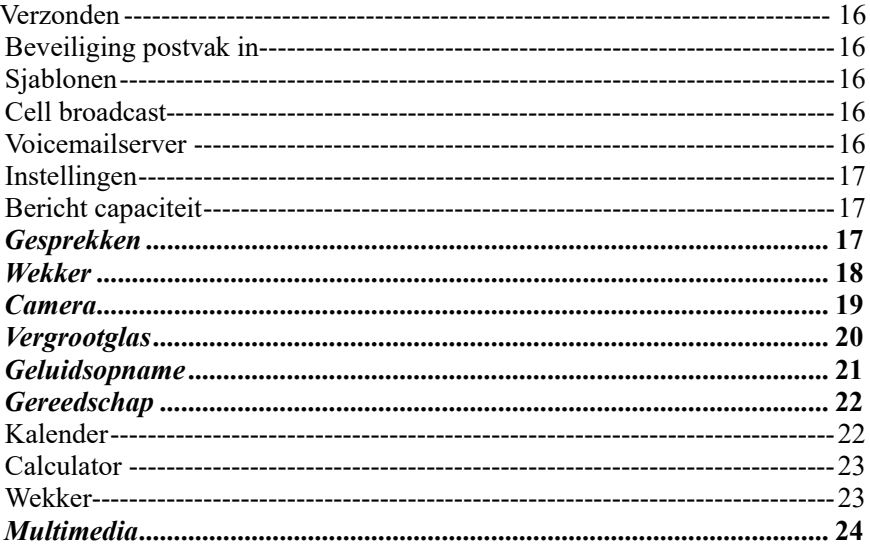

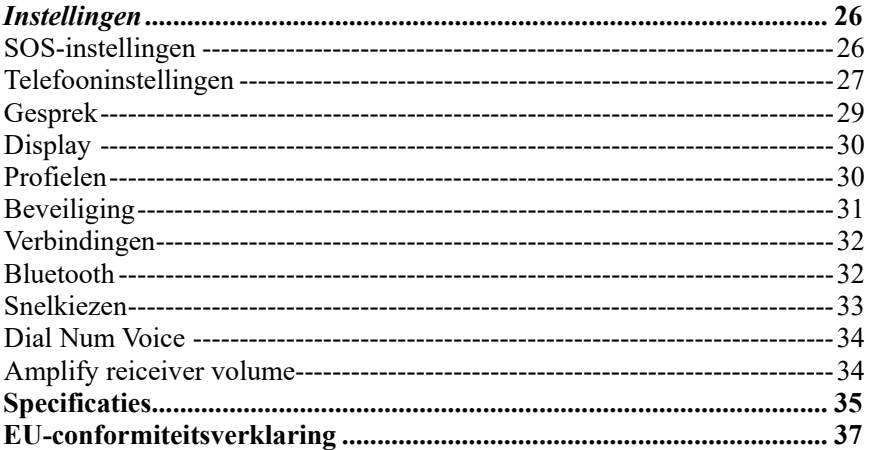

# **Installatie**

### <span id="page-7-0"></span>**BELANGRIJK**

Schakel de telefoon uit en ontkoppel de oplader voordat u het batterijdeksel verwijdert.

### <span id="page-7-1"></span>**De SD-kaart plaatsen**

Plaats de geheugenkaart in de sleuf onder de SIM-kaarthouder en zorg ervoor dat de kaart naar beneden is gericht. Kras of buig de kaart niet. De SD-kaart wordt gebruikt als telefoonopslag. Bij aansluiting op een computer met een USB-kabel kunt u gegevens zoals muziek, contacten en foto's kopiëren.

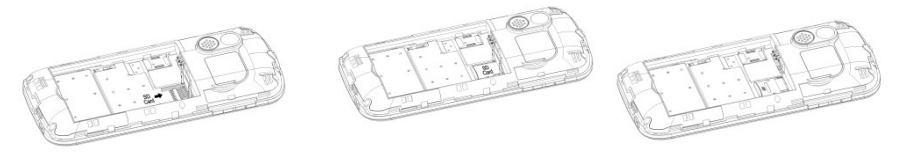

### <span id="page-8-0"></span>**De SIM-kaart plaatsen**

- 1. Plaats de SIM-kaart in de SIM-kaartsleuf op de geheugenkaarthouder. (Zorg ervoor dat de kaart naar binnen is gericht.)
- 2. Schakel de telefoon eerst uit voordat u de SIM-kaart eruit haalt.

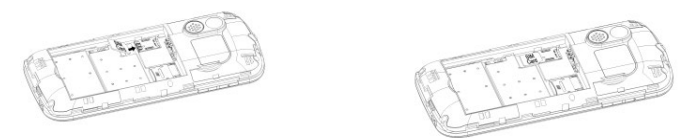

### <span id="page-8-1"></span>**De batterij plaatsen**

Laad de batterij van de telefoon 4 uur lang op voor het eerste gebruikt om de beste conditie van de batterij te realiseren. Verwijder het batterijdeksel, plaats de batterij in het batterijvak en plaats het deksel terug.

8

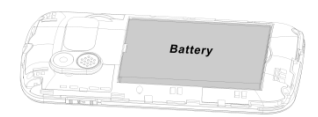

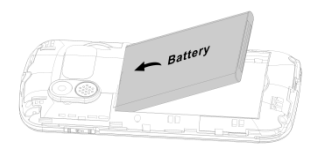

# **Menu**

<span id="page-9-0"></span>In de stand-by modus kunt u met de **Linker-selectietoets**  $\equiv$  "Menu" d.m.v. bladeren

verschillende door opties kiezen  $\Box$  en kunt u kiezen uit de opties **"Phonebook**" **(Telefoonboek)", "Message (Berichten)", "Call logs (Gesprekken)", "Alarm (Wekker)", "Camera", "Magnifier (Vergootglas)", "Recorder"(Geluidsopname), "Organiser (Gereedschap)", "Multimedia", "Settings (Instellingen)".** In de onderstaande hoofdstukken wordt elk onderdeel nauwkeurig uitgelegd.

# <span id="page-9-1"></span>*Telefoonboek*

Wanneer u het menu **Phonebook (Telefoonboek)** opent kunt u direct beginnen met het toevoegen van contacten of door op de **Linker-selectietoets**  $\Box$  te drukken kunt u **Options (Opties)** kiezen waar u het volgende kunt vinden: **"New (Nieuw)", "Foto dial , "Delete multiple (Verwijderen)", "Import/Export ", "Others (Overig)"**.

U kunt deze opties invoeren door te bladeren door  $\Box$ en met de **Linker-selectietoets**  $\Box$  de gewenste optie te kiezen.

*Opmerking: U kunt het menu "Phonebook (Telefoonboek)" openen door op de Rechter* $s$ electietoets/Terugtoets<sup> $\bigcirc$ </sup> of de *Linker-selectietoets*  $\bigcirc$  te drukken en het pictogram *"Phonebook (Telefoonboek)" te kiezen.* 

### <span id="page-10-0"></span>**Nieuw contact toevoegen:**

U kunt een nieuw contact aan de SIM-kaart of de telefoon toevoegen.

- 1. Druk op de **Rechter-selectietoets/Terugtoets** <u>om</u> het menu van het "Phonebook (Telefoonboek)" te openen.
- 2. Selecteer Add contacts (Nieuw contact) met de Linker-selectietoets  $\Box$ . U kunt kiezen om uw contactpersoon op uw "Phone (Telefoon)" of "SIM card (SIMkaart)" op te slaan.
- 3. U kunt bladeren met  $\vert \frac{\cdot}{\cdot} \vert$  om te kiezen voor het invoeren van een Foto, Naam en Telefoonnummer. Volg dan het menu door op de Linker-selectietoets  $\Box$  te drukken om uw gegevens in te voeren.
- 4. Druk op de **Rechter-selectietoets/Terugtoets**  $\Box$  om **Save** (op te slaan).

**Contacten zoeken:** Wanneer u een contact wilt zoeken volg dan onderstaande stappen:

ga naar **Phonebook** (Telefoonboek) ben u kunt:

- a. Met  $\cup$  bladeren om uw gewenste contact te vinden.
- b. In het zoekveld typt u een paar eerste letters van de naam en uw gewenste contact verschijnt.

## <span id="page-11-0"></span>**Foto dial:**

Ga naar "Phonebook (Telefoonboek)" en kies bij opties "**Photo Dial (Kiezen met foto)**"

en kies uit 1 - 8 een contact met de scroll-knop $\Box$ 

- 1. Druk op **Options (Opties):**
	- $\rightarrow$  En voeg contact toe uit Telefoonboek
	- $\rightarrow$  Voer gegevens in voor Nummer bewerken, Afbeelding bewerken (selecteer uit album of neem een foto met de camera. Als u de standaard afbeeldingsgrootte 176\*220 pixels gebruikt om een foto te maken, dan is de foto van de beller passende en mooier). Deze foto wordt weergegeven wanneer u het betreffende contact belt of wanneer u wordt gebeld. Beltoon bewerken. Selecteer **"Save (Opslaan)**".
- 2. Gebruik  $\Box$  om de gemaakte Foto van de beller te selecteren.

Opmerking: Wanneer u in uw telefoonboek een contactpersoon selecteert en vervolgens op "Options (Opties)" drukt, dan kunt u dit contact direct bekijken, bewerken, bellen of sms'en.

### <span id="page-12-0"></span>**Verwijderen:**

U kunt de contacten meervoudig selecteren en verwijderen.

### <span id="page-12-1"></span>**Import/Export:**

U kunt contacten importeren of exporteren.

### <span id="page-12-2"></span>**Overig:**

Geeft de geheugenstatus van uw contacten aan.

## <span id="page-12-3"></span>*Berichten*

In stand-by modus drukt u op **Menu** en bladert u naar **Message (Berichten)**. U kunt de volgende opties kiezen: **"Write message (Nieuw)", "Inbox (Postvak in)", "Outbox (Postvak uit)", "Drafts (Concepten)", "Sentbox (Verzonden)", "Security inbox (Beveiliging inbox)", "Templates (Sjablonen)", "Broadcast message (Cell** 

**boadcast)", "Voice mail (Voicemail)", "Settings (instellingen)", "Message capacity (Bericht capaciteit)"**.

### <span id="page-13-0"></span>**Bericht schrijven:**

- 1. Druk op **Menu**, ga naar **Message (Berichten)**.
- 2. Selecteer **Write message (Nieuw)** en druk op **OK**.
- 3. Kies eerst uw contactpersoon via **Options (Opties) Namen Selecteer contact Mark (Markeren) - OK**  $\rightarrow$  u ziet uw contactpersoon en begint uw bericht te typen.
- 4. Druk op **Options (Opties)** en kies **Send (Verzenden)** om het bericht te versturen. Wanneer u een tekstbericht ontvangt, dan hoort u een meldingstoon. **1 NEW MESSAGE (1 Nieuwe berichten)** verschijnt op het LCD-scherm.c

Opmerking: Als u op **Options (Opties)** drukt, kunt u **"Insert template (Sjabloon invoegen)" "Add contact info (Contactgegevens toevoegen)" "Add phiz (Smilies toevoegen)" "Save as draft (Opslaan als concept)" "Exit (Afsluiten)"** selecteren, welke functies u dan ook nodig hebt.

**BELANGRIJK! U kunt op de invoermethodetoets drukken om uw gewenste manier van berichten typen te kiezen.**

### <span id="page-14-0"></span>**Postvak in:**

- 1. Druk op **Menu** en blader naar **Message (Berichten)**.
- 2. Selecteer **Inbox (Postvak in)** en druk op **OK**.
- 3. Selecteer een bericht uit de lijst en druk op **OK** om het bericht te bekijken.
- Andere opties zoals hieronder: **Beantwoorden per SMS**

Voer uw bericht in en verstuur het naar de afzender.

- a. **Antwoord:** U kunt het bericht beantwoorden.
- b. **Verwijderen:** Druk op **OK** om het bericht te verwijderen.
- c. **Verwijderen:** Verwijder alle ontvangen berichten.
- d. **Oproep:** Druk op "oproep" om een telefoongesprek te initiëren.
- e. **Verplaatsen:** Druk op Verplaatsen om de berichten te verplaatsen naar Beveiligd postvak-in, SIM of Telefoon.
- f. **Markeren:** Markeer of de-markeer de berichten die u selecteert.
- g. **Sorteren:** Er zijn opties: "Time (Tijd)", "Phonebook (Telefoonboek)", "Subject (Onderwerp)" en "Type" die u kunt selecteren.
- h. **Exporteer berichten:** Exporteer de SMS naar een pad of geheugenkaart.
- i. **Afzender toevoegen aan:** U kunt de afzender toevoegen aan uw contactenlijst.
- j. **Herhaalde nummers verwijderen**

k. **Toevoegen aan niet-toegestaanlijst:** U kunt het nummer toevoegen aan de niet-toegestaanlijst zodat de afzender u niet meer kan contacteren.

### <span id="page-15-0"></span>**Postvak uit:**

- 1. Druk op **Menu** voer in **Message (Bericht)** en druk op **OK**.
- 2. Selecteer **Outbox (Postvak uit)** en druk op **OK**.
- 3. Selecteer een bericht uit de lijst en druk op **Options (Opties)** om het bericht Opnieuw te verzenden/Verwijderen/ Alles verwijderen/Verplaatsen/Markeren/Sorteren.

## <span id="page-15-1"></span>**Concepten:**

Hier ziet u de berichten die u hebt opgeslagen. In het concepten worden berichten opgeslagen die u nog niet hebt verzonden.

- 1. Menu ---> Message (Bericht) ---> Drafts (Concepten).
- 2. Blader naar het bericht dat u wilt bekijken.
- <span id="page-15-2"></span>3. U kunt het bericht nu verwijderen/bewerken/verplaatsen/markeren of sorteren.

### **Verzonden:**

Hier kunt u alle verzonden berichten controleren.

### <span id="page-16-0"></span>**Beveiligd postvak in:**

Hier kunt u alle beveiligingsberichten controleren die u hebt verplaatst en het standaard wachtwoord is "1234".

### <span id="page-16-1"></span>**Sjablonen:**

Hier kunt u de gewenste berichtensjablonen aanvinken bij het versturen van een bericht. U kunt ook uw eigen bericht maken door "Edit (Bewerken)" te kiezen en uw eigen tekst te creëren.

### <span id="page-16-2"></span>**Cell broadcast:**

Hier kunt u een "te verzenden bericht" controleren en activeren. Een te verzenden bericht is een bericht dat u naar al uw contacten of een groep contacten kunt sturen.

### <span id="page-16-3"></span>**Voicemailserver:**

Hier kunt u het voicemailnummer opslaan.

### <span id="page-17-0"></span>**Instellingen:**

Hier kunt u de van SMS-geldigheid controleren, Statusrapport, Antwoordpad, Verzonden berichten opslaan, Voorkeursopslag (op SIM-kaart of Telefoon), SMS exporteren.

### <span id="page-17-1"></span>**Berichtencapaciteit:**

Hier kunt u het SMS-geheugen op de SIM-kaart of Telefoon controleren (max: 200). *Opmerking: U kunt berichten in Postvak-in, Postvak-uit, Concepten of Verzonden berichten verwijderen.*

*1. Menu ---> Message (Berichten) ---> Select either Inbox (Selecteer Postvak in), Outbox (Postvak uit), Drafts (Concepten) of Sentbox (Verzonden berichten) ---> Options (Opties) ---> Delete All (Alles verwijderen) ---> Yes (Ja)*

## *Gesprekken*

- 1. Druk in stand-by modus op **Menu**, blader naar **Call logs (Gesprekken)** en druk op **OK**.
- 2. Alle gemiste, gekozen, ontvangen en geweigerde oproepen worden opgeslagen in het **Call logs (Gesprekken)**.

3. Gebruik en blader om Gemiste oproepen/ Uitgaande oproepen/ Ontvangen oproepen/ Geweigerde oproepen te bekijken en Gesprekken te verwijderen of Oproepentimers te controleren.

## *Wekker*

- 1. Druk in stand-by modus op **Menu** en blader naar Wekker. Druk op **OK** en selecteer de gewenste alarmen.
- 2. Gebruik de toets  $\Box$  (Opties) om **Status** On/Off (Aan/Uit) te selecteren.
- 3. Gebruik de toets  $\Box$  om **Edit (Bewerken)** te selecteren om een Alarm, Tijd, Beltoon, Herhaalmodus te creëren.
- 4. Voer de tijd in met de cijfertoetsen.
- 5. Blader naar **Repeat mode (Herhaalmodus)** om **Once/Daily/Working days (Eénmalig/Dagelijks/Wekelijks)** te selecteren.

Om het alarm te stoppen of om de alarmherinnering uit te stellen drukt u op **Off or Snooze (Uit of Snooze)**.

**Opmerking: Het alarm werkt zelfs als de telefoon is uitgeschakeld.**

## <span id="page-19-0"></span>*Camera*

- 1. Druk op **Menu** en blader naar **Camera** en druk op **OK**.
- 2. Maak een foto en druk op **OK**
- 3. Druk op **Options (Opties)** en selecteer **Image viewer (Afbeeldingsviewer)** 
	- a) U kunt al uw foto's bekijken door te bladeren.
	- b) Wanneer u nogmaals op "**Options (Opties)**" drukt, kunt u kiezen uit "**View (Bekijken)", "Delete (Wissen)", "Mark (Markeren)", "Rename (Hernoemen)", "Slide play (Diashow)", "Details**".

**View (Bekijken)**: u kunt alle foto's op het volledige scherm zien. **Delete (Wissen)**: u kunt elke foto verwijderen.

**Mark (Markeren)**: u kunt meerdere foto's selecteren.

**Rename (Hernoemen)**: u kunt uw foto een naam geven.

**Slide play (Diashow)**: er wordt een diavoorstelling van al uw foto's getoond.

**Details**: u kunt alle gegevens van uw foto bekijken, zoals bestandsnaam, datum, tijd, grootte, locatie en resolutie.

4. Druk op **Options (Opties)** en selecteer **Video mode (Videomodus).** Door op **OK**  $\overline{\phantom{a}}$ 

te drukken kunt u beginnen met filmen. Als u klaar bent, kunt u **Options (Opties)** kiezen en **"New (Nieuw)", "Delete (Verwijderen)", "Send (Verzenden)", "Play (Afspelen)", "View video directory (Videomap bekijken)"**  om uw gewenste optie te selecteren

- 5. Druk op **Options (Opties)** en selecteer **Effect.** U kunt hier verschillende kleurinstellingen kiezen.
- 6. Druk op **Options (Opties)** en selecteer **Settings (Instellingen).** U kunt uw eigen instellingen kiezen in **"Size (Grootte)", "Quality (Kwaliteit)", "Banding (Frequentie)", "Sound (Sluitergeluid)", "Auto save (Automatisch opslaan)", "Storage (Opslag)"**.

*Waarschuwing! Als de geheugenkaart onvoldoende is, verwijder dan enkele documenten of vergroot de opslag.*

# *Vergrootglas*

Druk in stand-by modus op **Menu** en bladert naar **Magnifier (Vergrootglas)**. Met de zoomlens van de camera kunnen gebruikers inzoomen door de focusafstand aan te passen.

Met deze functie kunnen oudere gebruikers gemakkelijker kranten, tijdschriften en andere boeken lezen. Druk op de  $\cup$  toets om in of uit te zoomen.

## *Geluidsopname*

Druk in stand-by modus op **Menu** en bladert naar Geluidsopname**.**

- 1. Druk op  $\overline{OK}$   $\overline{\phantom{C}}$
- 2. Druk op **Options** (Opties) en kies "Start recording (Start opname)", **"Record file list (Geluidsopnames)", "Storage (Locatie)", "File format (Bestand)"**

De recorder begint met opnemen. U kunt schakelen met Pauze/Continue. Wanneer u op "Stop" drukt, wordt uw opname opgeslagen. Door op "Options (Opties)" te drukken, kunt u kiezen om het opgenomen geluid **Play (Luister naar sample)**, **Delete (Wissen)**, **Send (Verzenden)**, **Record (Opnieuw opnemen)**, **Store (Geluidsopnames), (Locatie)** en **Bestandsformaat** te kiezen.

*Opmerking: Het is beter eerst uw gewenste instellingen in te stellen voordat u begint met opnemen!*

# *Gereedschap*

Druk in stand-by modus op **Menu** en blader naar de opties "Gereedschap (Kalender)", "Calculator", "Wekker".

### <span id="page-22-0"></span>**Kalender:**

1. Druk op **Menu** om naar **Gereedschap** te gaan, druk op **OK** om **kalender** te selecteren. De huidige dag en datum verschijnen op het display.

- 2. Druk op **Options (Opties)** om de volgende instellingen in te stellen: **Nieuwe taak toevoegen:** voor een belangrijke herinnering
	- a) Voer een onderwerp voor de gebeurtenis in.
	- b) Voer een begindatum en -tijd voor de gebeurtenis in.
	- c) Activeer Beltoon en herhalingsmodus voor de gebeurtenis.
	- d) Sla de gebeurtenis op.

**Bekijk taken:** Gebeurtenissen voor de geselecteerde datums weergeven. **Alle taken:** Alle gebeurtenissen bekijken.

**Taken van vandaag wissen:** Gebeurtenis van vandaag wissen.

**Wis alle taken:** Alle gebeurtenissen wissen.

**Naar datum:** Toon huidige datum.

### <span id="page-23-0"></span>**Calculator:**

- 1. Druk op **Menu** om naar **Gereedschap** te gaan, druk op **OK** om **Calculator** te selecteren.
- 2. Bereken een getal volgens de volgende stappen:
	- a) Voer het eerste getal in en gebruik de toets \*+ voor de decimalen.

$$
\begin{array}{|c|c|}\n\hline\n\end{array}\n\left[\n\langle \mathbf{M1} \rangle \mathbf{M2} \rangle\n\end{array}\n\right]_{\text{on}}
$$

- b) Gebruik = en  $\leq$  M 1  $\left(\frac{M_1}{M_2}\right)$  om  $(+ x / =)$  te selecteren
- c) Voer het tweede getal in en druk op de linker toets **OK**. Het resultaat wordt op het scherm getoond.

### <span id="page-23-1"></span>**Wekker:**

- 1. Druk op **Menu** om naar **Gereedschap** te gaan, druk op **OK** om wekker te selecteren.
- 2. U kunt 3 verschillende alarmen instellen. Raadpleeg het hoofdstuk "Wekker" om de gewenste instellingen te maken.

## <span id="page-24-0"></span>*Multimedia*

Druk in stand-by op **Multimedia** en druk op **OK**. U kunt door de volgende opties bladeren en kiezen: **"Image (Afbeelding)", "Camera", "Video-mode", "Audio", "Video", "FM radio", "My files (Bestanden)"**.

**Afbeelding:** Alle opgeslagen foto's onder dit menu bekijken.

**Camera:** Zie gegevens in hoofdstuk "Camera"

**Video-mode:** U kunt een video opnemen. Zie gegevens in hoofdstuk "Geluidsopname"

**Audio**: Alle audiobestanden kunnen in dit menu worden weergegeven. Met de bladeren-toets kunt u het volume aanpassen. Door op "Options (Opties)" te drukken, kunt u kiezen voor "Music list (Muzieklijst)", "Refresh (Vernieuwen)", "Add (Toevoegen)", "Set as ringtone (Instellen als beltoon)", "Shuffle (Willekeurig)", "Repeat (Herhalen)", "Settings (Instellingen)", "Exit (Afsluiten)" **Video**: Alle videobestanden kunnen in dit menu worden getoond. Met de bladerentoets kunt u het volume aanpassen.

**FM-radio:** Druk op **"Option (Optie)"** en kies een gewenste optie.

1. Selecteer **Auto search and save (Automatisch zoeken en opslaan)** en houd de toets enkele seconden ingedrukt. De kanalen worden automatisch gezocht.

- 2. Druk op **Options (Opties)** om uw **Channel list (Lijst met station)** te bekijken en in te stellen/op te slaan. Selecteer **Manual search (Handmatig zoeken)** wanneer u een kanaal hebt dat u bevalt.
- 3. Selecteer **Open speaker (Open luidspreker)**, wanneer u oortelefoons in de telefoon steekt, kunt u op Open luidspreker drukken om via de oortelefoon te luisteren.
- 4. Druk **Background play (Op achtergrond afspelen)**, als u Op achtergrond afspelen **On (Aan)** zet, dan blijft de radio spelen in de stand-by modus.
- 5. Selecteer **Record (Opnemen)**, u kunt het geluid van het huidige kanaal opnemen.
- 6. Bekijk eventueel **Timing record**
- 7. Selecteer **Record file list (Geluidsopnames)** om de opnamelijst te bekijken.
- 8. Selecteer **Storage (Locatie)** om het opslagpad op de telefoon of geheugenkaart te kiezen.
- 9. Druk op de pijltoetsen,  $(M1)$ ,  $(M2)$  om van kanaal te veranderen
- 10. Druk op de volumetoets  $\Box$  om het volume te regelen.

H

Druk op de  $(2^+)$  toets om de **FM-radio** aan of uit te zetten **Bestanden**: Beheer al uw bestanden. U kunt de bestanden van uw telefoon en geheugenkaart bekijken, hernoemen, kopiëren, verwijderen en verplaatsen. U kunt alle opgeslagen documenten zoals Audio, Mijn muziek, Foto's, Video enz. controleren.

# <span id="page-26-0"></span>*Instellingen*

Druk in stand-by modus op **Menu** en bladert naar **Settings (Instellingen)**. U kunt de volgende opties kiezen: **"SOS (SOS)", "Phone settings (Telefooninstellingen)", "Call settings (Gesprek)", "Display", "Profiles (Profielen)", "Security (Beveiliging)", "Connections (Verbindingen)", "Bluetooth", "Speed dial (Snelkiezen)", "Dial Num Voice (Num Spraak Kiezen", "Amplify receiver volume (Ontvangervolume versterken)".**

### <span id="page-26-1"></span>**SOS-instellingen:**

- 1. Blader naar **Menu --> Settings (Instellingen) --> SOS setting (SOS**-**instellingen)**, selecteer Status "**On (Aan)**".
- 2. **SOS-nummerlijst:** U kunt optioneel 5 contactnummers toevoegen.
- 3. **SOS SMS versturen**: Als u een SOS-bericht wilt versturen wanneer de SOS-knop wordt geactiveerd, selecteer dan Status "**On (Aan)**".
- 4. **SOS-bericht-instellingen:** Het standaardbericht is *" Please help me (Help me alstublieft)! I am in an emergency (Ik zit in een noodsituatie)".* U kunt elk gewenst SMS-bericht bewerken.
- 5. **Waarschuwingstoonstatus (Warning tone status):** Als u wilt dat er een waarschuwingstoon klinkt wanneer de SOS-toets wordt geactiveerd, dan selecteert u Status "**On (Aan)**".

In dat geval kan de waarschuwing mensen in de buurt alarmeren dat een ouder persoon in gevaar is.

### <span id="page-27-0"></span>**Telefooninstellingen:**

Druk op **Menu**, blader naar **Settings (Instellingen)** en selecteer **Phone settings (Telefooninstellingen)** en druk op **OK**.

Vervolgens kunt u de onderstaande instellingen uitvoeren:

- 1. **Tijd en datum**
	- a) Selecteer **Time and date (Tijd en datum)** en druk op **OK**.
	- b) Selecteer **Set time/date (Tijd/datum instellen)** om de tijd en datum in te stellen.
	- c) Selecteer **Set format (Indeling Instellen)** om de indeling van Tijd (12 of 24) en Datum in te stellen.
- d) Selecteer **Date format (Indeling datum)** om de indeling van Datum (Jaar-Maand-Dag of Maand-Dag-Jaar of Dag-Maand-Jaar) in te stellen.
- e) Selecteer **World clock to (Wereldklok)** om stad toe te voegen, stad te verwijderen of zomertijd in te stellen.
- f) Selecteer **Update time settings (Tijdinstellingen updaten)**
	- 1) **Auto update time (Tijd automatisch updaten)** in- of uitschakelen.
	- 2) U kunt ook **Manual update time (Tijd handmatig updaten)** selecteren wanneer er een SIM-kaart is.
- 2. **Taleninstellingen:** Standaardtaal instellen.
- 3. **Snelkoppelingsinstellingen**: U kunt het standaardmenu zoals u dat wenst instellen wanneer u op de pijltjestoetsen drukt.
	- 1) De standaardinstelling van de **Omhoogtoets** is **Messages (Berichten)**,
	- 2) De standaardinstelling van de **Omlaagtoets** is **Photo contact (Fotocontact).**

Opmerking: U kunt de  $\cup$  toets gebruiken om het pijltjestoetsenmenu te veranderen in

**Menu, Contacts (Contacten), Call logs (Oproepenlogboeken), Message (Bericht),** 

**Write SMS (SMS schrijven), Audio player (Audiospeler), Video player** 

**(Videospeler), FM radio (FM-radio), Camera, Profiles (Profielen), Alarm, My files (Mijn bestanden), Image (Afbeelding), Bluetooth, Calendar (Agenda), Calculator (Rekenmachine), Inbox (Postvak-in), Recorder, Photo contact (Fotocontact enz).** 

- 4. **Automatisch in-/uitschakelen:** U kunt **Auto power on and off (automatisch in-/ uitschakelen)** door op de toets  $\Box$  te drukken en de gewenste **Time** (Tijd) en **Repeat mode (Herhaalmodus)** in te stellen.
- 5. **Batterij:** U kunt de status van de batterij zien.
- 6. **Fabrieksinstellingen herstellen:** In dit menu Fabrieksinstellingen herstellen kunt u, nadat u het wachtwoord van de telefoon hebt ingevoerd en de telefoon weer inschakelt, alle instellingen van de telefoon terug laten zetten naar de oorspronkelijke instellingen. Het standaard wachtwoord van de telefoon is "123-8".

### **Gesprek:**

- 1. Druk op **Menu**, blader naar **Settings (Instellingen)**, selecteer **Gesprek** en druk op **OK**.
- 2. U kunt Gesprek doorschakelen, Oproep in wachtrij, Oproep geblokkeerd, Verberg ID en Andere dingen instellen (sommige geavanceerde instellingen zoals SMS

beantwoorden na afwijzing, Vliegtuigmodus en Automatisch opnemen van spraakoproep, enz.)

U kunt **Call divert (Gesprek doorschakelen), Call waiting (Oproep-in-de-wacht), Call barred (Oproep geblokkeerd), Hide ID (Verberg ID)** en **Others (Andere)** dingen instellen (sommige geavanceerde instellingen zoals SMS beantwoorden na afwijzing, Vliegtuigmodus en Automatisch opnemen van spraakoproep, enz.)

### <span id="page-30-0"></span>**Display:**

- 1. **Wallpaper (Achtergrond)** van de telefoon of geheugenkaart instellen.
- 2. LCD-**Brightness (helderheid)** instellen door op  $\overline{\langle M1 \rangle}$  en  $\overline{\langle M2 \rangle}$  toetsen te drukken.
- 3. LCD-**backlight (achtergrondverlichtingstijd)** instellen.
- 4. **Button pad backlight time (Toetsverlichting)** van het toetsenblok instellen.

## <span id="page-30-1"></span>**Profielen:**

- 1. Druk op **Menu**, blader naar **Settings (Instellingen)**, selecteer **Profiles (Profielen)** en druk op **OK**.
- 2. Blader naar beschikbare modus, u ziet vier modi: **Normal (Algemeen) / Silent (Stil) / Meeting (Vergadering) / Outdoor (Buitenshuis).**
- 3. Druk in stand-by modus op lang op  $(\textbf{\#} \cdot \hat{\mathbf{x}})$  en u gaat naar de **Meeting mode (Vergadermodus)** (stil of trillen).
- 4. Nadat u de **Normal mode (Normale-modus)** hebt geselecteerd, kunt u de **Adjust volume (Beltooninstellingen)** instellen, zoals Beltoon, Meldingsgeluid voor berichten, **Adjust volume (Volume aanpassen), Ring type (Beltoontype), Other alert rings (andere alarmgeluiden)**, zoals Toetstoon, waarschuwing voor lege batterij en Kiestoon.

### <span id="page-31-0"></span>**Beveiliging:**

- 1. **SIM-beveiliging:** In dit menu kunt u de **PIN lock (PIN-vergrendeling)** aan of uitzetten en de PIN-code wijzigen.
- 2. **Telefoon vergrendeld:** In dit menu kunt u de **Phone lock (Telefoonvergrendeling)** in- of uitschakelen en het telefoonwachtwoord wijzigen. Het **default phone password (standaard telefoonwachtwoord)** is **"1234".**
- 3. Het **Modify the cellphone Password (mobiele-telefoonwachtwoord)** wijzigen: In dit menu kunt u een wachtwoord invoeren wanneer u uw telefoon gebruikt.
- 4. **Auto-toetsenblokblokkering:** In dit menu kunt u het aantal seconden kiezen tot wanneer de telefoon wordt vergrendeld.
- 5. **Scherm vergrendelen met einde-toets:** In dit menu kunt u kiezen of u het scherm wilt vergrendelen of niet.
- 6. **Vast kiesnummer:** Hoe deze functie te gebruiken? Bijvoorbeeld, wanneer u uw mobiele telefoon hebt uitgeleend, maar niet wilt dat iemand willekeurig gaat bellen. U kunt gewoon een vaste kiesnummers instellen. Zodat iemand alleen deze vaste nummers kan bellen, en geen andere nummers kan bellen.
- 7. **Zwarte lijst:** Hier kunt u specifieke contacten blokkeren door het nummer in te voeren of contacten te importeren uit het telefoonboek..

### <span id="page-32-0"></span>**Verbindingen:**

Hier vindt u Netwerkenselectie, Netwerktype en VoLTE.

### <span id="page-32-1"></span>**Bluetooth:**

Druk op **Menu** blader naar **Settings (Instellingen)** en druk op **OK**.

Blader naar **Bluetooth** en druk op **OK** voor de onderstaande instellingen: **Activate Bluetooth (Bluetooth activeren), Bluetooth visible (Bluetooth zichtbaar), Pair another device (Ander apparaat koppelen)** 

**Zichtbaarheid:** Selecteer de linker toets Activeren/Sluiten om de telefoon zichtbaar of onzichtbaar te maken voor andere apparaten.

**Apparaat koppelen:** Hiermee kunt u nieuwe beschikbare apparaten zoeken en een nieuw apparaat koppelen.

**Apparaatnaam:** Bluetooth naam voor het huidige apparaat.

Bluetooth-bestandsopslag, u kunt kiezen om het bestand op te slaan van de telefoon of geheugenkaart.

#### <span id="page-33-0"></span>**Snelkiezen:**

1. **M1/M2-toets**: Druk op **Menu**, scroll naar Instellingen, selecteer **Settings (Snelkiezen)** en druk op **OK**, selecteer **Status** om de status **On/Off (Aan/Uit)** in te stellen, selecteer vervolgens **Set numbers (Nummers instellen)** en stel het nummer van de  $\frac{(\langle M1 \rangle)(M2)}{(\langle M2 \rangle)^2}$ toets in uit het telefoonboek en druk vervolgens op **OK** om op te slaan.

**Opmerking:** Druk, wanneer u in stand-by modus bent, lang op de toets  $\frac{(\sqrt{M1})}{M2}$ /Popup" **Geen snelkiesnummer**. **Assign now (Nu toewijzen), OK, Choose from phonebook M1 (Kies uit telefoonboek M1), M2 contact.**

Wanneer u op een van deze toetsen drukt, zal het kiezen beginnen.

2. **2-9 nummers:** druk op **OK**, selecteer **Status** om de status **On/Off (Aan/Uit)** te zetten, selecteer dan **Set numbers (Nummers instellen)** en stel de 2-9 nummers uit het telefoonboek in, druk dan op **OK** om op te slaan.

### <span id="page-34-0"></span>**Dial Num Voice:**

Hier kunt u de toetsenblokstem in- of uitschakelen door op **Activate (Activeren)** of **Off (Uit)** te drukken.

### <span id="page-34-1"></span>**Amplify receiver volume:**

Deze mobiele telefoon heeft een luide beltoon. Bovendien is er een versterkingsfunctie ာom met een versterkingstoets het volume met 25dB te verhogen. Deze handige functie maakt het een zeer geschikte telefoon voor slechthorende ouderen zonder extra gehoorapparaat of mensen in een lawaaierige omgeving.

Druk op **Menu** om naar **Settings (Instellingen)** te gaan, blader naar **Amplify receiver volume (Ontvangervolume versterken)** en druk op **OK** om **On (Aan)** of **Off (Uit)** te selecteren. Als u **On (Aan)** selecteert, kan de versterkingsfunctie bij elk gesprek dat u voert of ontvangt standaard worden ingesteld op **On (Aan)** of **Off (Uit)** om de versterkingsfunctie te openen of te sluiten door 1 keer op de **M2-toets** te drukken.

# **Specificaties**

#### <span id="page-35-0"></span>**Netwerk:**

GSM900 klasse 4 / 880.2-959.8 MHz / < 33 dBm DCS1800 klasse 1/ 1710.2-1879 MHz / < 30 dBm WCDMA klasse 3 band I / 1922 4-2167.6 MHz / < 24 dBm WCDMA klasse 3 band VIII / 882.4-957.6 MHz / < 24 dBm LTE klasse 3 band 1,3,7,8,20,28 / 703-2170 MHz / < 24 dBm Bluetooth 5.0 FHSS / 2402-2480 MHz / < 20 dBm FM-ontvangst / 87.5-108 MHz GNSS GPS / 1575.42 MHz

**Accu:** Li-Ion 3,7V 1000mAh **SAR/DAS:** Kop: 0,665W/kg - Body: 1,783W/kg - Ledematen: 1,779W/kg

#### **De gegevens netstroomadapter:**

Naam en adres van de fabrikant: Shenzhen YingQin Electronic Co., Ltd, Floor 5,

Building 8, Zhengzhong Industrial Plant, Xintian Community, Fuhai Street, Baoan District, Shenzhen, China Model-ID: EE-0501000DPE Ingangsspanning: 100-240VAC AC-ingangsfrequentie: 50/60 Hz Uitgangsspanning: 5,0V DC Uitgangsstroom: 0,5A Uitgangsvermogen: 5,0W Gemiddelde actieve efficiëntie: 73,78% Stroomverbruik bij geen belasting: 0,08W

# **EU-conformiteitsverklaring**

<span id="page-37-0"></span>Hierbij verklaart Commaxx dat de radioapparatuur van het type F10 in overeenstemming is met Richtlijn 2014/53/EU. De volledige tekst van de EU-conformiteitsverklaring is beschikbaar op het volgende internetadres[: http://DOC.hesdo.com/F10\\_DOC.pdf](http://doc.hesdo.com/F10_DOC.pdf)

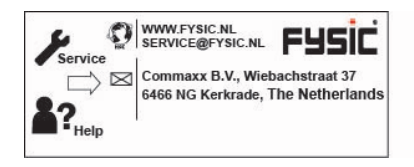